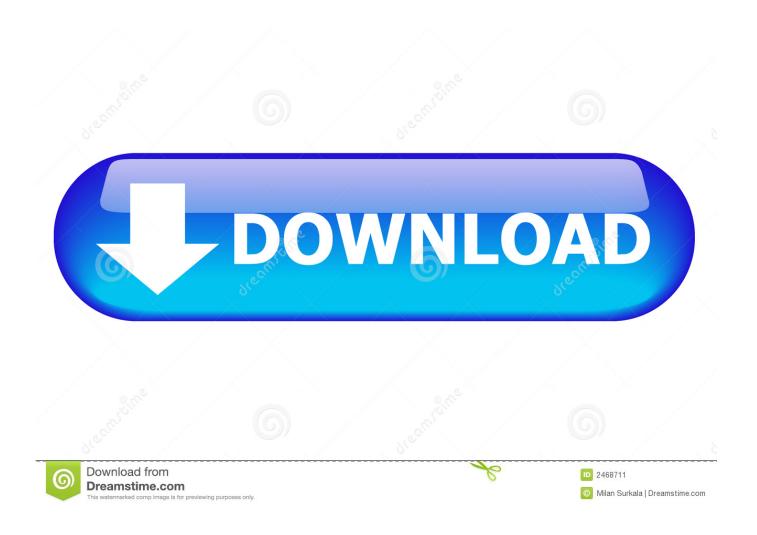

**Usb Stick Format For Mac** 

1/5

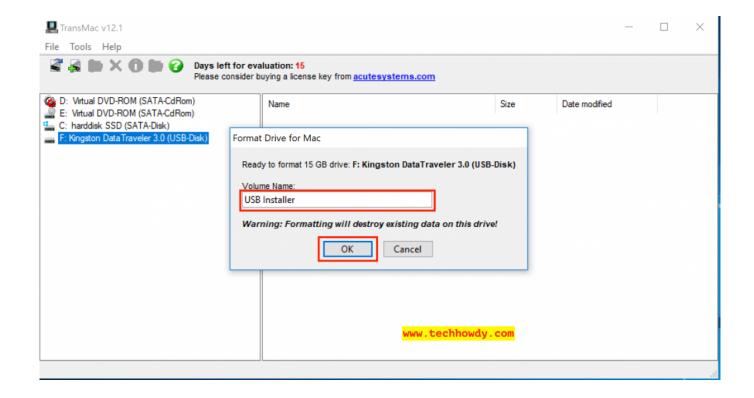

**Usb Stick Format For Mac** 

2/5

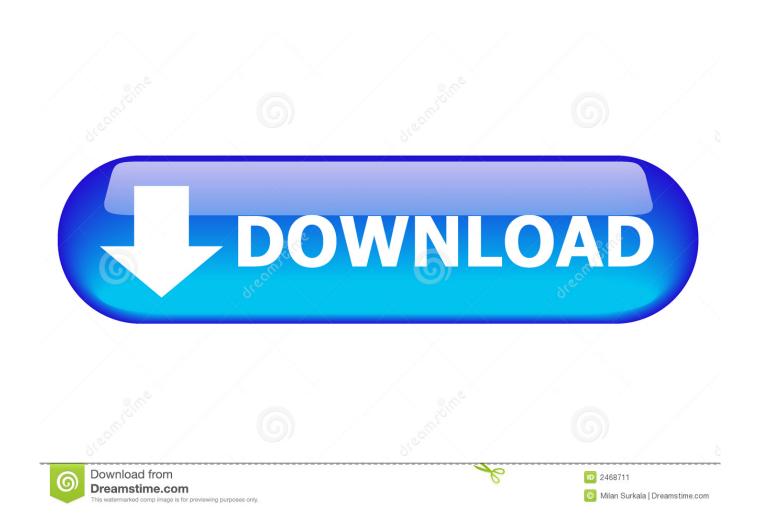

Insert the USB drive Open the Disk Utility app Select the USB drive and click the Erase button.. If you are going to format a raw drive/device on Mac, you can read these solutions.. Three Solutions to Format RAW Drive/USB/SD Card/External Hard Drive on Mac Solution 1: Format raw drive/device with Mac.

- 1. set tick format matplotlib
- 2. stick formatieren mac
- 3. stick format fat32

Three Solutions to Format RAW Drive/USB/SD Card/External Hard Drive on Mac Solution 1: Format raw drive/device with Mac.

# set tick format matplotlib

set tick format matplotlib, stick format, stick formatieren mac, stick formatieren, stick format fat32, stick formatieren mac und windows, stick formatieren windows, stick formatieren windows, stick formatieren fat32, stick formatieren Economic Incentive Program

by Shirly Chen, updated on 2017-06-02 to Mac Data WipeUSB Flash Drive for iPhone Photo Stick 128GB iPhone Memory Stick 3in1 Thumb Drive Compatible to iPhone, iPad, iPod, Mac, Android and Computer Storage USB 3.. Here are some solutions can help you format/reformat raw hard drive or storage media under Mac OS.. Usb Stick Format For Mac KeyboardBest Usb Stick Format For MacFormat Mac Usb On WindowsInsert the USB drive.. Format USB drive with Disk Utility. Three Solutions to Format RAW Drive/USB/SD Card/External Hard Drive on MacSolution 1: Format raw drive/device with Mac Disk Utility Disk Utility is a built-in application in OS X or macOS. Backyard Sports Define

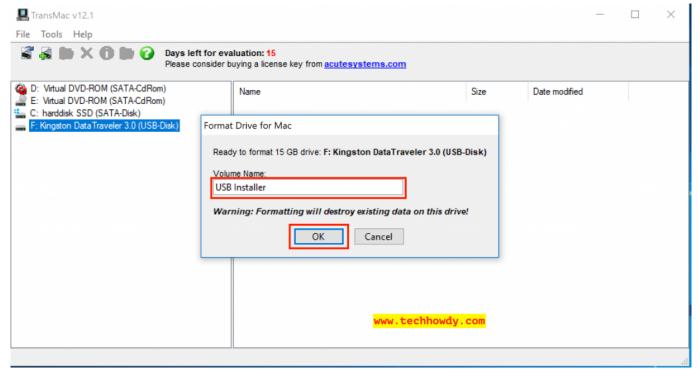

Dji Ronin Assistant For Mac

### stick formatieren mac

#### Manual Tecnico Aire Acondicionado General Electric

NO 1 USB drive formatting software for Mac – DoYourData Super Eraser DoYourData Super Eraser.. 0 External drive connected to your Mac Time Machine can back up to an external drive connected to. Mozilla Firefox 43.0

## stick format fat32

#### Ableton 10 Mac Pirate Bay

Format USB drive with Disk Utility Here are some solutions can help you format/reformat raw hard drive or storage media under Mac OS.. This option is used for all Intel-based Mac computers Click Erase, then click Done.. If you are going to format a raw drive/device on Mac, you can read these solutions.. If you are going to format a raw drive/device on Mac, you can read these solutions.. Open the Disk Utility app Select the USB drive and click the Erase button Choose the Name as Untitled, Format as OS X Extended (Journaled) and select Scheme as GUID Partition Map.. Do you know how to format a raw hard drive under Mac OS? How to format corrupted SD card or USB flash drive on Mac? Here are some solutions can help you format/reformat raw hard drive or storage media under Mac OS.. It can help you erase hard drive or storage media device on Mac So, it can help Mac users to format a raw hard drive or media device on Mac. e828bfe731 Excel Mac Download Student

e828bfe731

Erro Instalador Java Failed

5/5